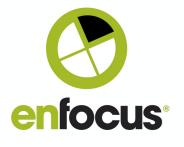

#### **Enfocus BV**

Kortrijksesteenweg 1095 9051 Gent Belgium

+32 (0)9 216 98 01 info@enfocus.com

# **Enfocus Switch** 2021 Spring

# **Release Notes**

|        | LOCALIZATION                                                             | 2  |
|--------|--------------------------------------------------------------------------|----|
|        | Spanish and Portuguese                                                   | 2  |
|        | ELEMENTS                                                                 | 2  |
|        | SHOW ELEMENT TYPE                                                        | 2  |
|        | ARCHIVE ELEMENT: ENCRYPTION METHOD                                       | 3  |
|        | Execute Command: store stdout, stderr, and exit code as private/metadata | 3  |
|        | PROBLEM JOBS: RETRY ALERT MAILS                                          | 3  |
|        | PROBLEM JOBS: DISABLE ALERT MAILS ON FLOW LEVEL                          | 4  |
|        | Switch Web Portal                                                        | 4  |
| NEV    | CUSTOM BRANDING                                                          | 4  |
| Redesi | FLOW CONTROL                                                             | 5  |
|        | SUBMIT POINTS AND CHECKPOINTS                                            | 6  |
|        | DEFINE FILETYPES ACCEPTED BY A SUBMIT POINT                              | 6  |
| NEV    | MANAGE FILE LIST BEFORE UPLOADING                                        | 7  |
|        | SHARING CHECKPOINT FILTERS + EXPORT AND IMPORT                           | 8  |
| Node.  | SCRIPTING                                                                | 8  |
|        | CREATE NEW SCRIPT FOLDERS IN DESIGNER                                    | 8  |
|        | LOGLEVEL.DEBUG                                                           | 9  |
|        | ADDITIONAL PRIVATE TAGS USED BY BUILT IN ELEMENTS                        | 9  |
|        | PdfDocument and PdfPage Class                                            | 10 |
|        | FLOWELEMENT CLASS - GET JOBS                                             | 11 |
|        | BUGFIXES                                                                 | 11 |

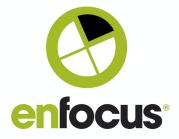

#### Localization

# Spanish and Portuguese

Spanish and Portuguese are added to the list of supported languages for Switch Designer, Switch Server, and the Switch Web Portal.

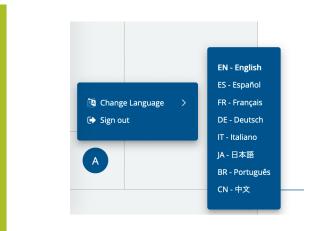

List of all available languages in the Switch Web Portal.

#### **Elements**

# Show Element type

A read-only property added to all elements used in a flow. The new property "Element type" displays the name of the element as it is shown in the Flow elements pane.

Improvements

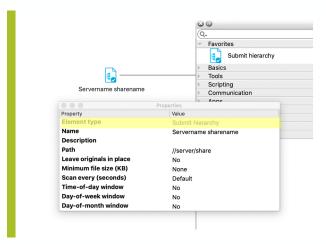

Example of a Submit hierarchy element

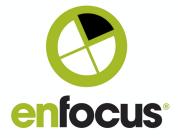

# Archive element: Encryption method Improvements

Choose the Encryption Method after defining a password.

#### Execute Command: store output as private data/metadata

Improvements

Stdout and stderr are now optionally attached as a dataset, while the exit code van be stored as private data.

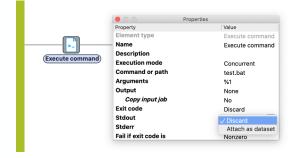

Stdout example

# Problem jobs: retry alert mails

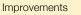

The new property is also available on server level in the user preferences.

|         | Properties              |                    |
|---------|-------------------------|--------------------|
|         | Property                | Value              |
|         | Element type            | Problem jobs       |
|         | Name                    | Problem jobs       |
|         | Description             |                    |
| m jobs) | Handle problem jobs for | This flow only     |
| JODS    | Send alerts to          | Single-line text w |
|         | Retry count             | 10                 |
|         | Retry delay (minutes)   | 10                 |
|         |                         |                    |

Retry 10 times every 10 minutes

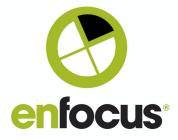

# Problem jobs: disable alert mails on flow level Improvements

Disable problem job alert mails on flow level by adding a Problem jobs folder and selecting "None" for the "Send Alerts to" property.

|                         | Properties     |
|-------------------------|----------------|
| Property                | Value          |
| Element type            | Problem jobs   |
| Name                    | Problem jobs   |
| Description             |                |
| Handle problem jobs for | This flow only |
| Send alerts to          | None           |
|                         |                |
|                         |                |
|                         |                |
|                         |                |
|                         |                |

This Problem jobs folder will not send any email alerts.

### **Switch Web Portal**

NEW! **Custom Branding** 

Administrators can configure the look of the Switch Web Portal by changing colors and logos.

| •••     | l a Switch X +                         |                                                           |                  |                                    |
|---------|----------------------------------------|-----------------------------------------------------------|------------------|------------------------------------|
| (€) → G | © □ == 127.0.0.1:5                     | 1089/#/app/admin/customization                            | … ☺ ☆            | O III 🛧 🔪 🕻                        |
|         | Customization :                        |                                                           |                  |                                    |
|         | Logos                                  |                                                           |                  |                                    |
| m       | Large Logo 🖉                           | Small Logo 🖉                                              |                  |                                    |
| R0      | This will be used in the Login screen. | This will be used in the navigation bar and the tab icon. |                  |                                    |
| r¶      |                                        |                                                           |                  |                                    |
|         |                                        |                                                           |                  |                                    |
| 2       | SWITCH                                 |                                                           |                  |                                    |
|         |                                        |                                                           |                  |                                    |
| ź       |                                        |                                                           |                  |                                    |
|         | Colors                                 |                                                           |                  |                                    |
|         | Sidebar color                          | Sidebar font color                                        | Accent colo      | r                                  |
|         | This will be used in the sidebar.      | This will be the font color in the sidebar.               | This will be use | d in the active and hover state of |
|         |                                        |                                                           |                  |                                    |
|         |                                        | -                                                         | -                |                                    |
|         |                                        |                                                           |                  |                                    |
|         |                                        |                                                           |                  |                                    |
|         |                                        |                                                           |                  |                                    |
| >>      |                                        |                                                           |                  |                                    |

The default configuration

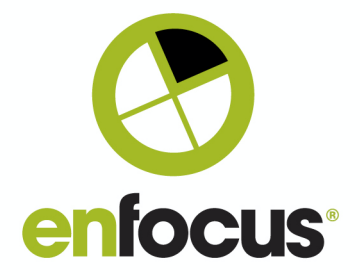

| ٤        | Customization :                                                     |                                                                        |              |                                             |
|----------|---------------------------------------------------------------------|------------------------------------------------------------------------|--------------|---------------------------------------------|
|          | Logos                                                               |                                                                        |              |                                             |
| μΰ       | Large Logo ${\mathscr O}$<br>This will be used in the Login screen. | Small Logo 🖉 This will be used in the navigation bar and the tab icon. |              |                                             |
| đ        | I                                                                   | E Serios                                                               |              |                                             |
| <u>ڪ</u> | en/ocus<br>SWITCH                                                   |                                                                        |              |                                             |
|          |                                                                     |                                                                        |              |                                             |
| ~        | Colors                                                              |                                                                        |              |                                             |
|          | Sidebar color<br>This will be used in the sidebar.                  | Sidebar font color<br>This will be the font color in the sidebar.      | Accent color | d in the active and hover state of elements |
|          |                                                                     |                                                                        |              |                                             |
|          |                                                                     |                                                                        |              |                                             |

A custom branded Switch Web Portal

# Flow control Redesign

The flow control view in the Web Portal is redesigned to be quicker to use and offer a more consistent design between Web Portal views.

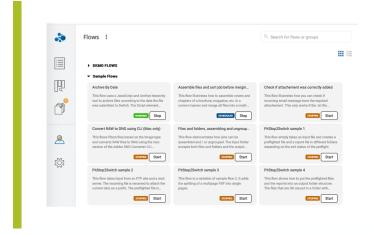

Card View including Flow description and labels for running/stopped/scheduled status.

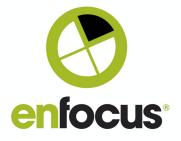

|     | Flows :                                                        | r flows or groups |
|-----|----------------------------------------------------------------|-------------------|
|     | > DEMO FLOWS                                                   |                   |
| ngo | <ul> <li>Sample Flows</li> <li>Namo</li> <li>Status</li> </ul> |                   |
|     | Archive By Date                                                | Stop              |
| đ   | Assemble files and sort job before merging into                | Stop              |
|     | Check if attachement was correctly added                       | Start             |
| 2   | Convert RAW to DNG using CLI (Mac only)                        | Start             |
| ۲Č3 | Files and folders, assembling and ungrouping                   | Start             |
|     | PtdStop2Switch sample 1                                        | Start             |
|     | PtdStop2Switch sample 2                                        | Start             |
|     | PtdStop2Switch sample 3                                        | Start             |
|     | PtdStop2Switch sample 4                                        | Start             |
| A   | Receive and send                                               | Start             |
| »   | Receive files with GWG Ad Ticket in SwitchClient               | Start             |

A compact List View.

Submit points and Checkpoints

Define file types accepted by a Submit point Improvement

Submit points can now be configured to only accept folders and/or certain file types.

|                           | Properties                                                    |
|---------------------------|---------------------------------------------------------------|
| Property                  | Value                                                         |
| Element type              | Submit Point                                                  |
| Name                      | only allow pdf                                                |
| Description               | This Submit Point accepts files only from specific filetypes. |
| Display name              | Default                                                       |
| Display description       | This Submit Point accepts files only from specific filetypes. |
| Thumbnail                 | None                                                          |
| Flow stage                |                                                               |
| Attach hierarchy info     | No                                                            |
| Attach user as email info | No                                                            |
| Attach extra email info   |                                                               |
| Submit                    | Job only                                                      |
| Accept these jobs         | Files only                                                    |
| File types                | String list defined                                           |
| Requires Switch Helper    | No                                                            |
|                           | 10                                                            |

Submit point configured to only accept certain file types.

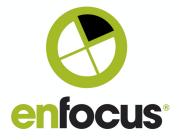

| Na | me                      |
|----|-------------------------|
|    | 🚺 job and xml.zip       |
|    | 💹 flyer.psd             |
|    | a embedded.pdf          |
|    | Indesign_NotFolder.indd |
|    | Enfocus_flyer.pdf       |
|    |                         |
|    |                         |
|    |                         |
|    | Options                 |

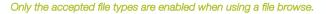

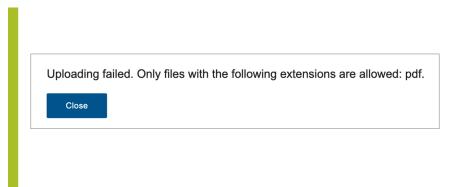

A warning is shown when dropping an unallowed file type on a Submit point

# Manage file list before uploading NEW!

You can now add and remove files (and folders) before opening the metadata dialog and starting the upload process.

| Click here to browse for a file or here to<br>browse for a file or here to<br>browse for a folder<br>Enfocus Byerpel 1.9 MB ×<br>remove input 96.4 MB × | OR<br>Click here to browse for a file or here to<br>browse for a folder<br>Enfocus_flyerpdf 1.9.M8 × | Jpload job | <u>`</u>                       |                   |    |
|----------------------------------------------------------------------------------------------------|----------------------------------------------------------------------------------------------------|------------|--------------------------------|-------------------|----|
|                                                                                                    |                                                                                                    |            | OR<br>Click here to browse for | a file or here to |    |
| FOLDER input 96.4 MB ×                                                                                                    | input 96.4 MB ×                                                                                      | POF        | Enfocus_flyer.pdf              | 1.9 MB            | ×  |
|                                                                                                    |                                                                                                    | FOLDER     | input                          | 96.4 MB           | ×  |
|                                                                                                    |                                                                                                    |            | ad in one folder (i)           | Cancel            | Do |

Manage the list before continuing to the metadata dialog.

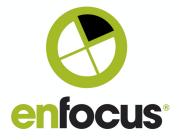

# Share Checkpoint filters + export and import them

NEW!

Share custom filters for jobs with other users.

| Show | Name 个   | Owner         | Sharing        |  |
|------|----------|---------------|----------------|--|
|      | filter 1 | Administrator | Shared         |  |
| -    | filter 2 | Administrator | Administrators |  |
| -    | filter 3 | Administrator | Group          |  |
|      |          |               |                |  |
|      |          |               |                |  |
|      |          |               |                |  |
|      |          |               |                |  |
|      |          |               |                |  |
|      |          |               |                |  |
|      |          |               |                |  |
|      |          |               |                |  |

A list of custom filters shared with a group of users.

| r Shared Opening filter_1.sfilter                       |
|---------------------------------------------------------|
| Opening filter_1.sfilter                                |
|                                                         |
| You have chosen to open:                                |
| filter_1.sfilter                                        |
| which is: ZIP Archive (279 bytes)<br>from: blob:        |
|                                                         |
| What should Firefox do with this file? Open with Choose |
| Save File                                               |
| Do this automatically for files like this from now on.  |
|                                                         |
| Cancel                                                  |
|                                                         |
|                                                         |

Exporting and downloading a filter.

#### Scripting

Create new script folders in Designer

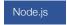

You can now create new script folders from within Switch Designer, without needing the SwitchScriptTool application. The feature is available from the contextual menu of a Script element on the canvas.

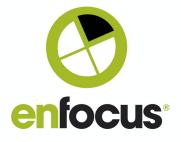

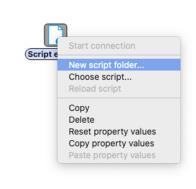

#### Create a new script folder using the contextual menu of Script elements

# LogLevel.Debug

Node.js

Enable debug logging by first enabling advanced element properties on Flow level and afterwards debug logs on the element level containing the Node.js script.

|                             | Properties                  |  |
|-----------------------------|-----------------------------|--|
| Property                    | Value                       |  |
| Name                        | start                       |  |
| Description                 | Created at 04/05/2021 15:57 |  |
| Background image            | None                        |  |
| Header image                | None                        |  |
| Marker image                | Yes                         |  |
| Show advanced element prope | erties V No                 |  |
| Time-of-day window          | NO                          |  |
| Day-of-week window          | No                          |  |
| Day-of-month window         | No                          |  |

First enable the advanced element properties on flow level

#### Additional private tags used by built-in elements

Node.js

Some private data tags are reserved for Switch built-in elements and can be read by Switch scripts. Except for EnfocusSwitch.origin these private data fields can be changed by scripts using job.setPrivateData calls.

#### EnfocusSwitch.hierarchy(string[])

An array with the location path segments in the hierarchy info associated with the job, or an empty array if there is no hierarchy info. The topmost path segment is stored at index 0.

#### EnfocusSwitch.emailAddresses (string[])

An array with the email addresses in the email info associated with the job, or an empty array if there are none.

#### EnfocusSwitch.emailBody (string)

The email body text in the email info associated with the job, or an empty string if there is none.

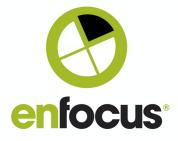

#### EnfocusSwitch.userName (string)

The short user name for the job, or an empty string if no user information has been associated with this job.

#### EnfocusSwitch.userFullName (string)

The full user name for the job, or an empty string if no user information has been associated with this job.

EnfocusSwitch.userEmail (string)

The user e-mail address for the job, or an empty string if no user information has been associated with this job.

#### EnfocusSwitch.origin (string)

An indication of the origin of the job before it was injected in the flow.

# PdfDocument and PdfPage Class Node.js

Retreive PDF file and PDF page information.

#### PdfDocument Methods examples:

getNumberOfPages(): number; Returns the number of pages in the PDF document.

getPDFVersion(): string; Returns the version of the PDF file format (for example: "1.6").

#### getPDFXVersion(): string;

Returns the PDF/X version of the document, or an empty string if there is no PDF/X version.

And more...

#### PdfPage Methods examples:

getWidth(effective?: boolean): number; Returns the width of the PDF page, in points. It is the same as getMediaBoxWidth.

getMediaBoxHeight(effective?: boolean): number;

Returns the height of the media box of the PDF page, in points. If effective is true, then the page rotation and scaling are taken

getCropBoxHeight(effective?: boolean): number;

Returns the height of the crop box of the PDF page, in points.

getBleedBoxWidth(effective?: boolean): number;

Returns the width of the bleed box of the PDF page, in points. If effective is true, then the page rotation and scaling are taken

And more...

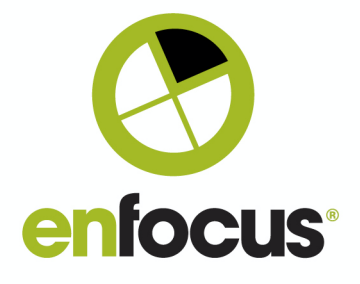

| <pre>if (numPages &gt;= 1) {     // Get page boxes for the first page     // Get page boxes for the first page     phileight = gdtPage.getAtHowHeight(false);     abWidth = pdtPage.getAtHowHeight(false);     bbHeight = gdtPage.getBleedBoxHeight(false);     cbHeight = gdtPage.getBleedBoxHeight(false);     cbHeight = gdtPage.getCropBoxHeight(false);     cbHeight = gdtPage.getCropBoxHeight(false);     mbHidth = pdtPage.getMedLaBoxHeight(false);     tbHidth = gdtPage.getMedLaBoxHeight(false);     tbHidth = gdtPage.getMedLaBoxHeight(false);     tbHidth = pdtPage.getMedLaBoxHeight(false);     tbHidth = pdtPage.getTrimBoxHidth(false);     // bWidth = pdtPage.getTrimBoxHidth(false);     // Go over all the pages     for (let i = 2; i &lt; numPages, ++i) {     </pre>                                                   |  |
|----------------------------------------------------------------------------------------------------|--|
| <pre>pdfPage = pdfDoc.getPage(i);<br/>// Compare page boxes<br/>if (pdfPage.getArtBoxHeight(false) !== abHeight)   <br/>(pdfPage.getBieedBoxHeight(false) !== abHeight)   <br/>(pdfPage.getMediaBoxHeight(false) !== abHeight)   <br/>(pdfPage.getMediaBoxHeight(false) !== abHeight)   <br/>(pdfPage.getArtBoxWidth(false) !== abHidt)   <br/>(pdfPage.getArtBoxWidth(false) !== abHidt)   <br/>(pdfPage.getArtBoxWidth(false) !== abHidt)   <br/>(pdfPage.getCropBoxHidth(false) !== abHidt)   <br/>(pdfPage.getCropBoxHidth(false) !== abHidt)   <br/>(pdfPage.getTrimBoxHeight(false) !== abHidt)   <br/>(pdfPage.getTrimBoxHidth(false) !== abHidth)   <br/>(pdfPage.getTrimBoxHidth(false) !== abHidth)   <br/>(pdfPage.getTrimBoxHidth(false) !== abHidth)   <br/>(pdfPage.getTrimBoxHidth(false) !== abHidth)   <br/>)<br/>}<br/>}</pre> |  |
|                                                                                                    |  |

Code snippet using PdfPage methods

FlowElement class - get jobs

Node.js

Returns a list of jobs waiting in the input folders of the flow element. The list includes all jobs that have "arrived" in the jobArrived entry point.

| <pre>async function timerFired(s, flowElement) {    await flowElement.setTimerInterval30; // interval for 'holding' jobs    const jobsInfo = await s.getGlobalData(Scope.FlowElement, 'jobsInfo');    const currentTimestamp = new Date().getTime();    let filteredids = [];    for (let id in jobsInfo) { // choose only jobs that have been staying in the flow    element for at least l hour</pre> |
|----------------------------------------------------------------------------------------------------|
| <pre>if ((jobsInfo[id] + (60 * 60 * 1000)) &lt;= currentTimestamp &amp;&amp; filteredIds.length &lt;= 10000) {     filteredIds.push(id);     delete jobsInfo[id];     } }</pre>                                                                                                    |
| <pre>if (filteredIds.length &gt; 0) {     const jobs = await flowElement.getJobs(filteredIds); // note: returns max 10000     jobs     for (let job of jobs) {         returns readmonstrate(), // range each ish to part flowIs point     }     } }</pre>                                                                                                    |
| <pre>await job.sendToSingle(); // move each job to next flow's point } await s.setGlobalData(Scope.FlowElement, 'jobsInfo', jobsInfo); } </pre>                                                                                                    |
|                                                                                                    |

Code snippet using getJobs to release multiple jobs at once

# **BugFixes**

| ENFS-28525 | Extra files removed from script folders (eg: versioning/git related files)  |
|------------|-----------------------------------------------------------------------------|
| ENFS-28260 | Temp folder not being cleaned up                                            |
| ENFS-28121 | Remote Designer crashing when connecting from Mac to Windows                |
| ENFS-27740 | Node.js scripts: properties with dynamic values are evaluated for any entry |

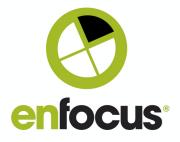

| ENFS-27718  | Heavily loaded Archive hierarchy element blocks other Archive hierarchies |
|-------------|---------------------------------------------------------------------------|
| /ENFS-27717 | Improve Switch Helper open file error message                             |
| ENFS-27670  | Leave originals sometimes ignored                                         |
| ENFS-27610  | Input field size checkpoint in dependent fields not adjusted.             |